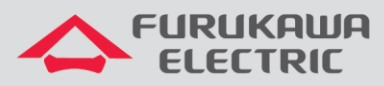

# Guia de Configuração ONT 630-10B

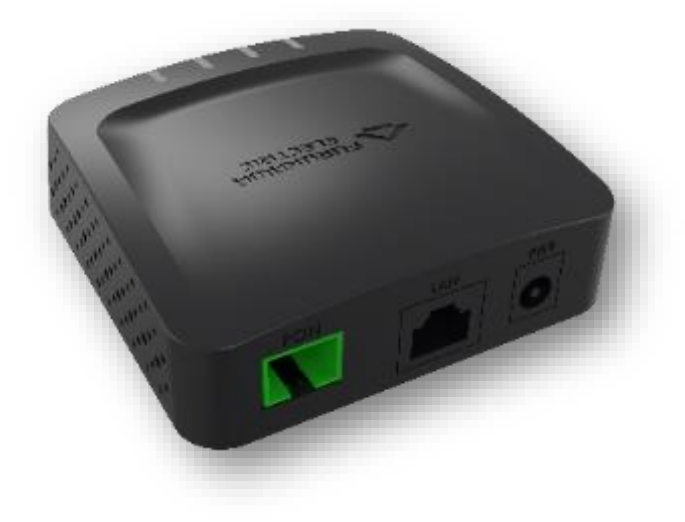

Para Boas Práticas de Instalação Metálica e Óptica, outras Notas Técnicas, Firmwares desse e de outros equipamentos consultar a área de Suporte Técnico no Portal Furukawa.

#### **Compatível com firmware a partir de:**

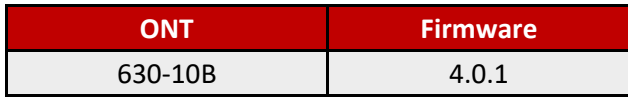

#### **Importante:**

Antes de iniciar as configurações é importante ter o projeto lógico em mãos. Ele deve ser o guia para que as configurações sejam executadas de maneira planejada, rápida e eficiente. O projeto lógico bem executado garante uma administração da rede tranquila e sem conflitos futuros, maior disponibilidade e confiabilidade além de permitir ampliações e alterações sem imprevistos. O projeto lógico ainda servirá de referência futura e será um auxílio poderoso na busca e solução de problemas de performance, instabilidade ou indisponibilidade de rede.

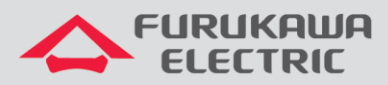

# **SUMÁRIO**

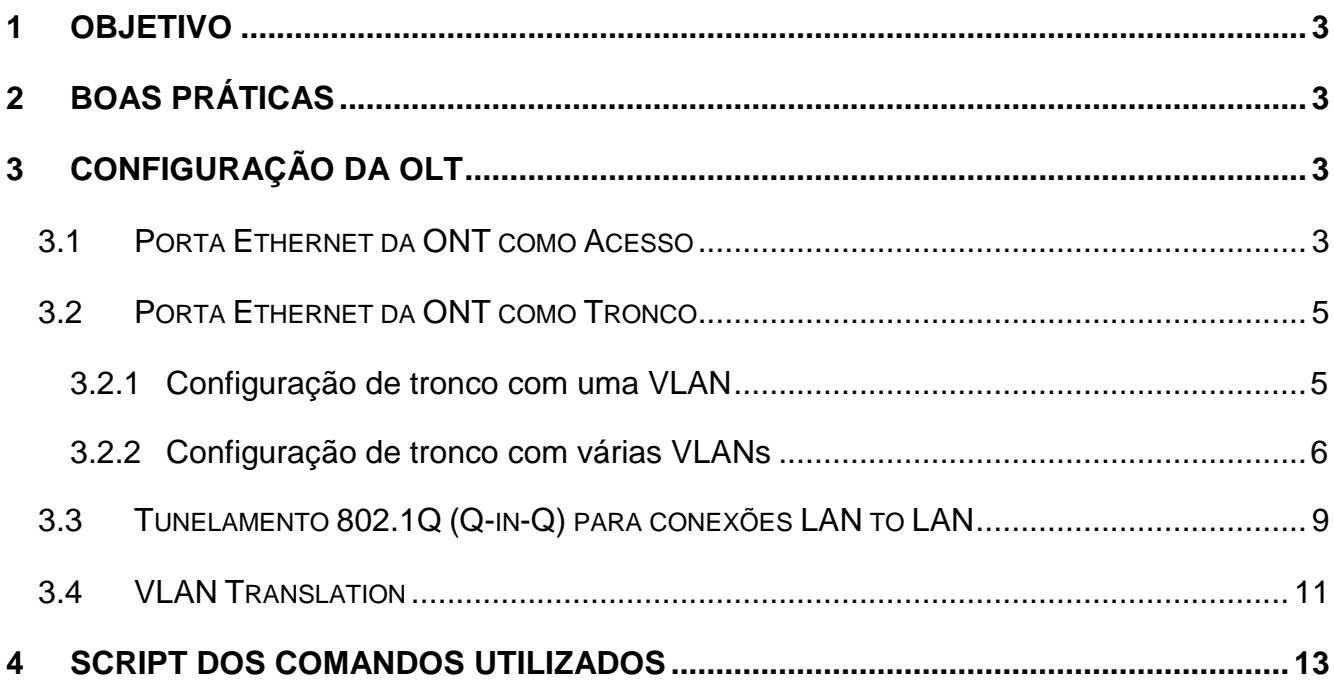

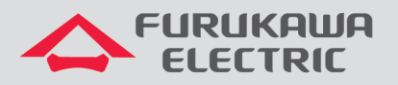

# <span id="page-2-0"></span>**1 OBJETIVO**

As configurações utilizadas neste documento são voltadas para demonstrar a maneira básica de provisionamento de serviços através da ONT 630-10B.

Esta documentação pode ser utilizada nos modelos de OLT: G4S, G8S, G2500, LD3008, LD3016 e LD3032.

# <span id="page-2-1"></span>**2 BOAS PRÁTICAS**

Aconselha-se que o serviço de dados seja criado separadamente de outros serviços, ou seja, diferentes VLANs para diferentes serviços a fim de evitar futuros inconvenientes.

# <span id="page-2-2"></span>**3 CONFIGURAÇÃO DA OLT**

Os exemplos de configuração demonstrados neste documento seguem as boas práticas recomandadas pela Furukawa.

#### **Configurações necessárias na OLT:**

- dba-profile
- extended-vlan-tagging-operation
- traffic-profile
- onu-profile

# <span id="page-2-3"></span>**3.1 Porta Ethernet da ONT como Acesso**

A configuração da porta LAN como acesso permite o envio de pacotes não marcados (*untagged*) da VLAN configurada no perfil. Neste exemplo será utilizada a VID 701 como VLAN de acesso.

Acesso ao modo GPON:

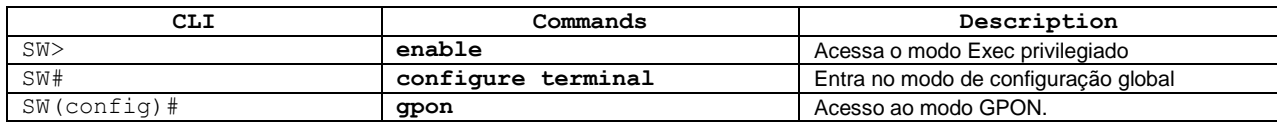

Configuração do perfil de DBA:

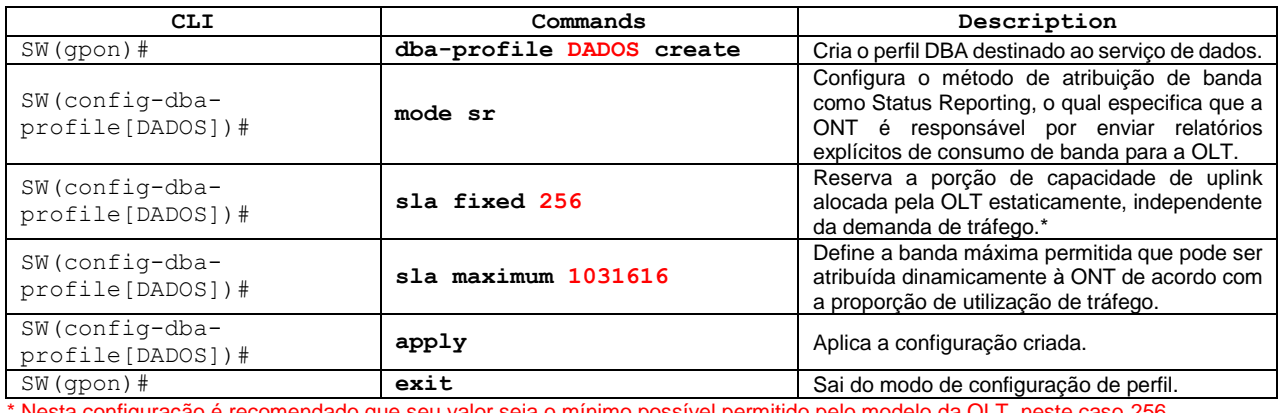

Nesta configuração é recomendado que seu valor seja o mínimo possível permitido pelo modelo da OLT, neste caso 256.

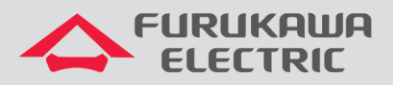

### Configuração do perfil extended-vlan para o serviço:

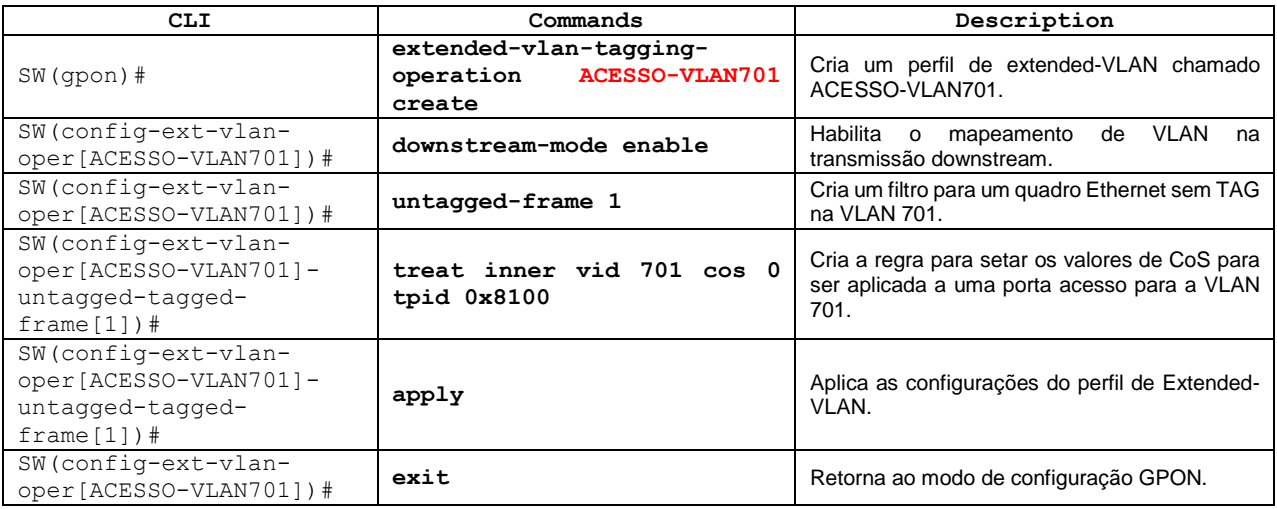

### Configuração do perfil de tráfego:

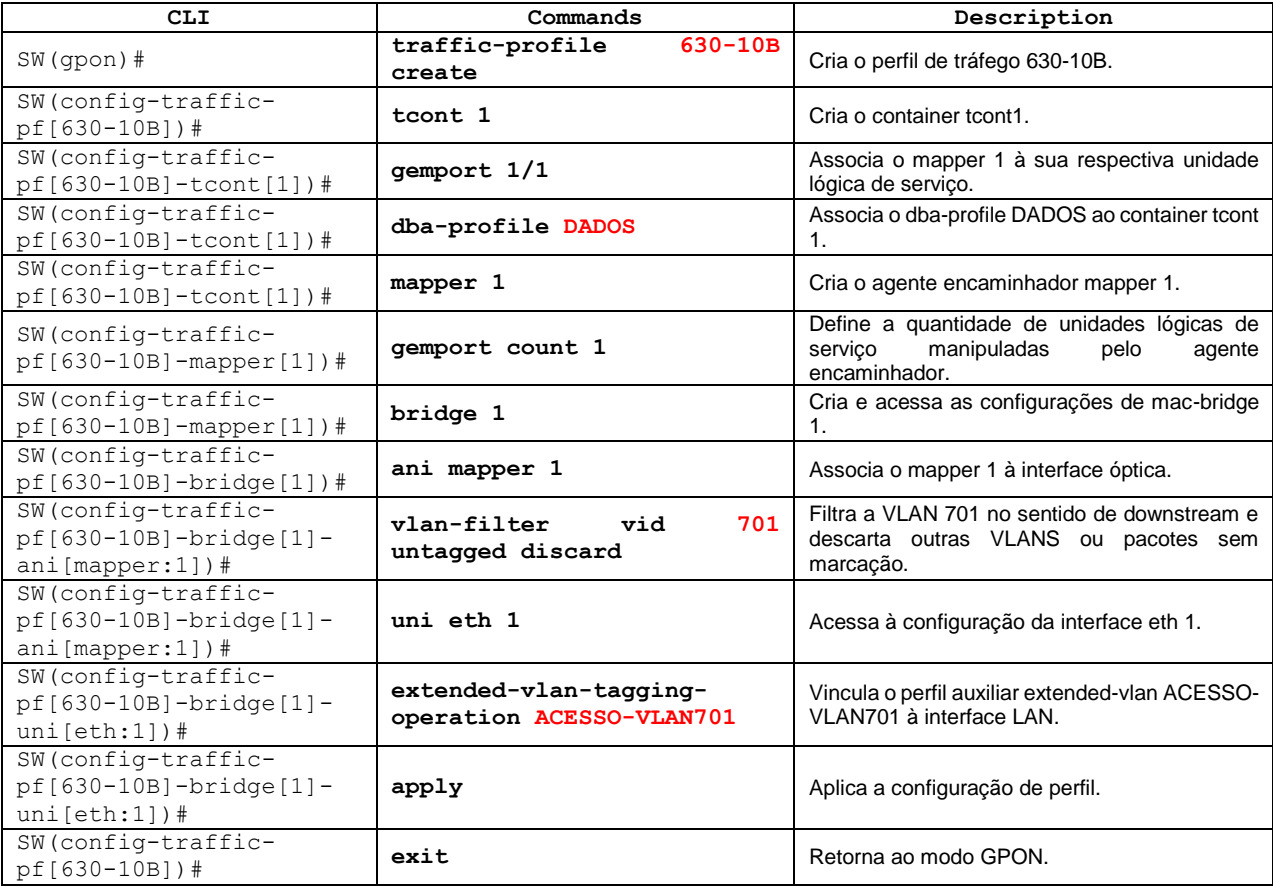

### Configuração do perfil de ONU:

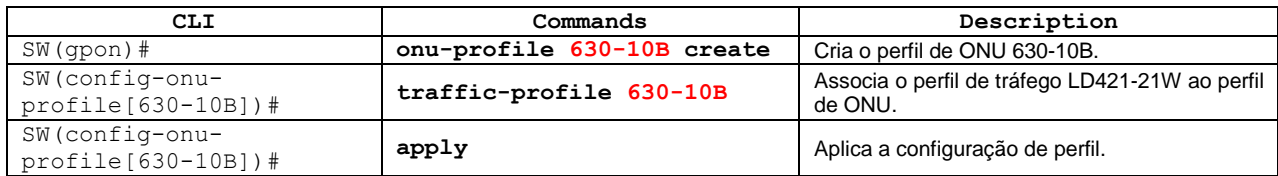

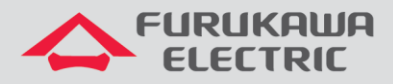

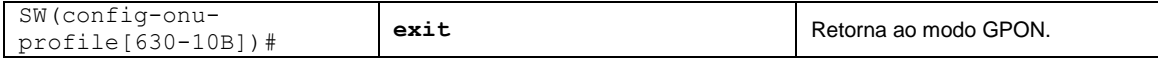

# <span id="page-4-0"></span>**3.2 Porta Ethernet da ONT como Tronco**

A configuração da porta LAN como tronco permite o envio de pacotes marcados (*tagged*) da VLAN configurada no perfil.

### <span id="page-4-1"></span>**3.2.1 Configuração de tronco com uma VLAN**

A configuração da porta LAN como tronco permite o envio de pacotes marcados (*tagged*) da VLAN configurada no perfil. Neste exemplo, será utilizada a VID 701 como VLAN do tronco.

Acesso ao modo GPON:

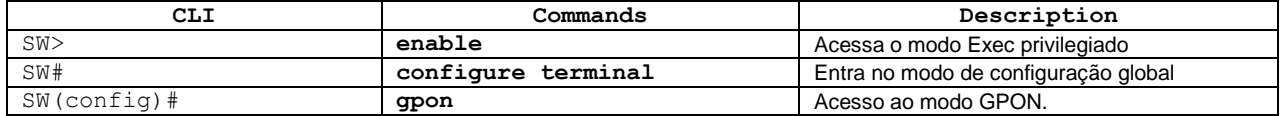

#### Configuração do perfil de DBA:

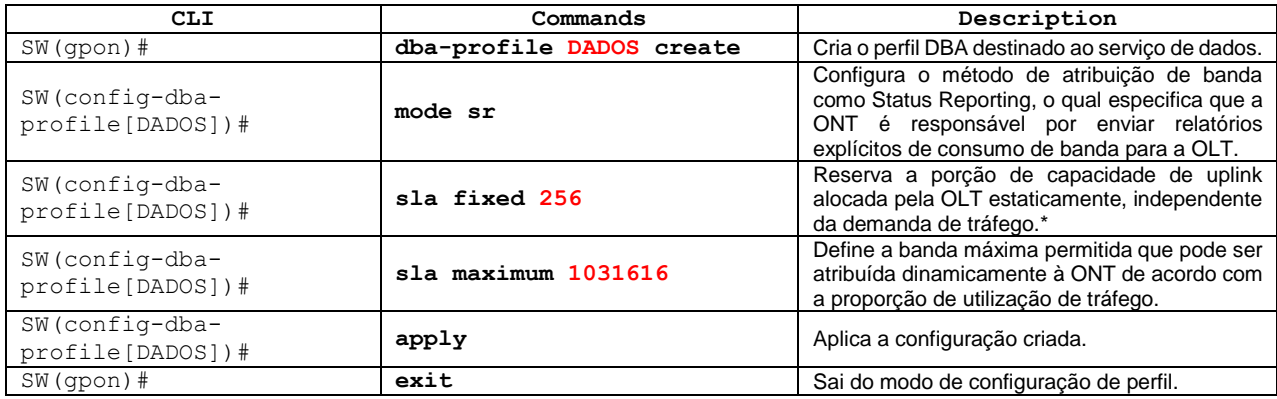

\* Nesta configuração é recomendado que seu valor seja o mínimo possível permitido pelo modelo da OLT, neste caso 256.

#### Configuração do perfil extended-vlan para o serviço:

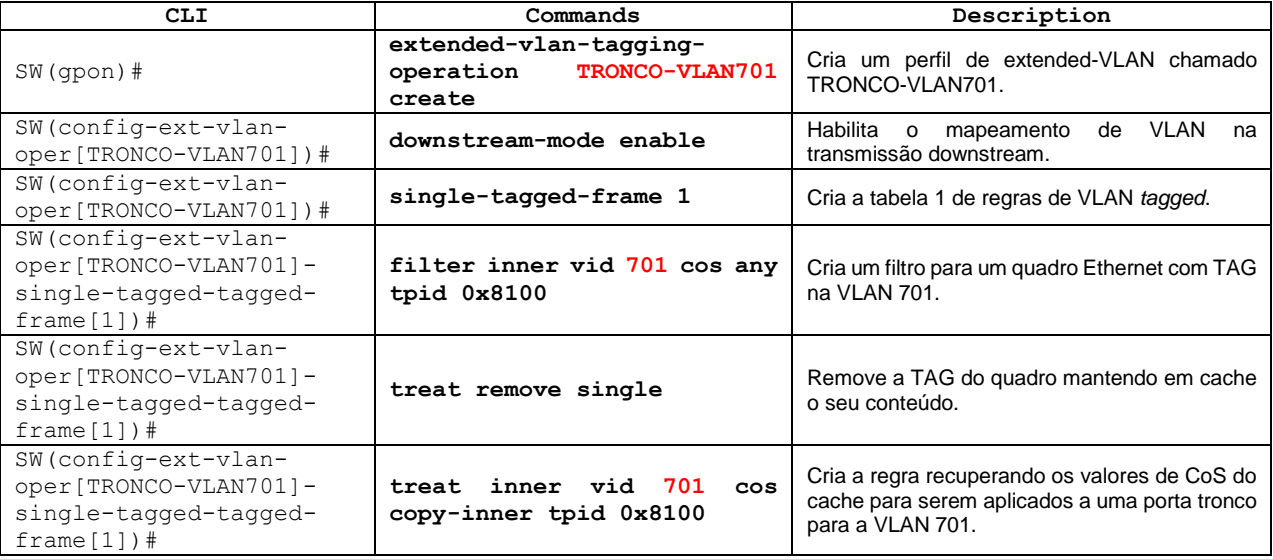

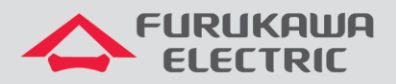

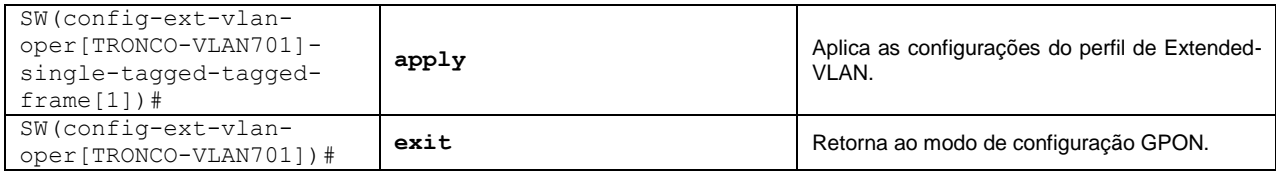

Configuração do perfil de tráfego:

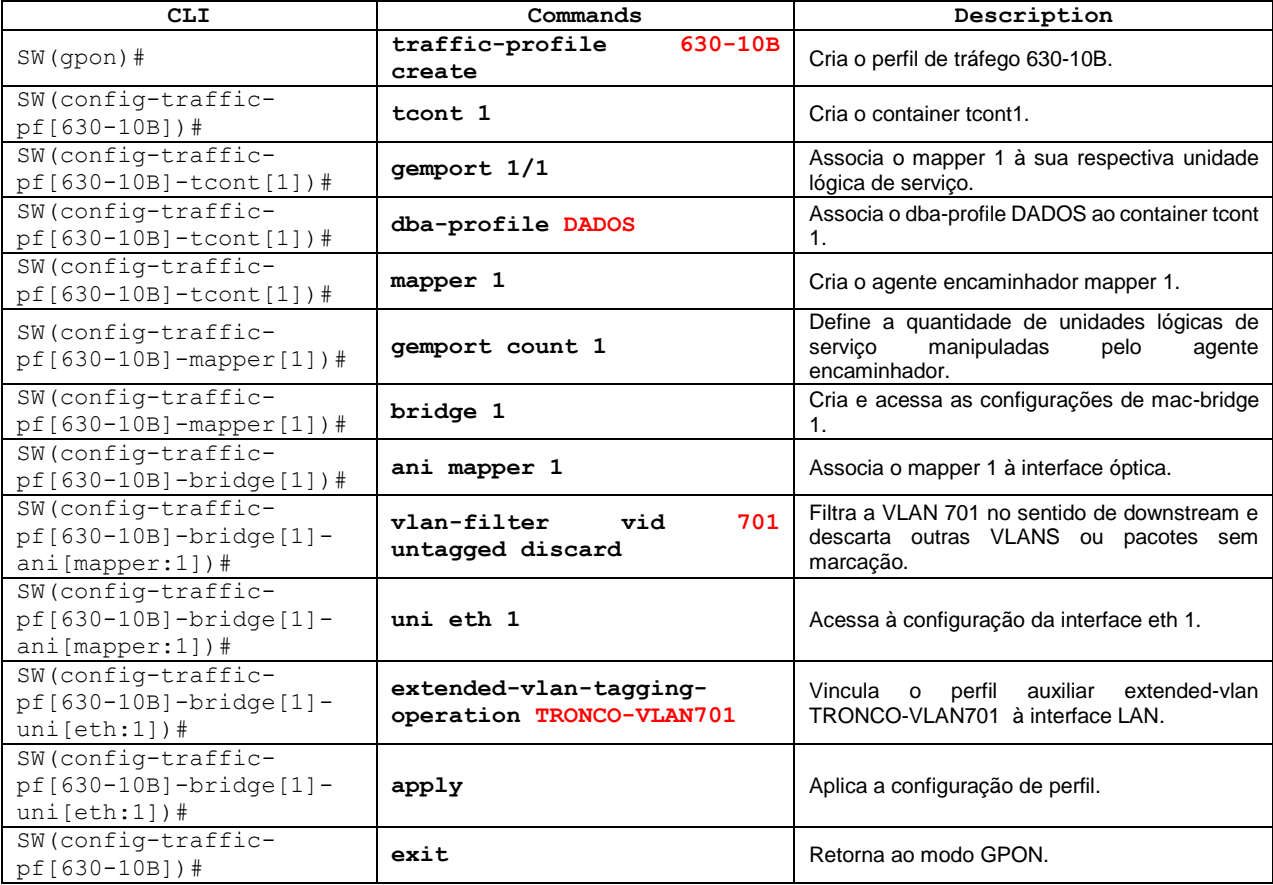

Configuração do perfil de ONU:

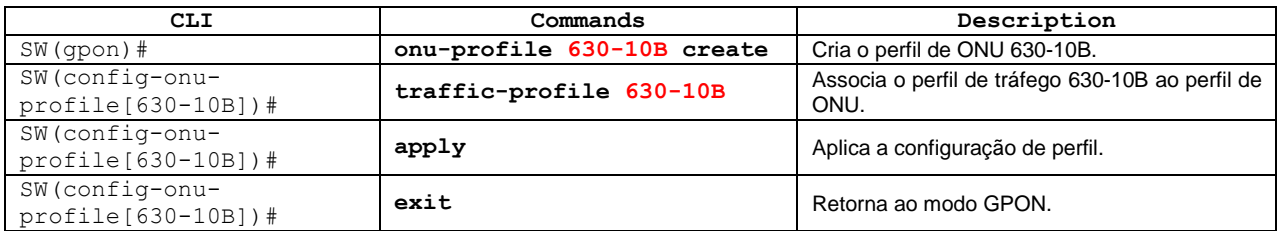

# <span id="page-5-0"></span>**3.2.2 Configuração de tronco com várias VLANs**

Configuração de perfil para uso de mais de uma VLAN com marcação (*tagged*) caso necessário. Neste exemplo, serão utilizadas as VIDs 701, 801 e 901 como VLANs do tronco.

Acesso ao modo GPON:

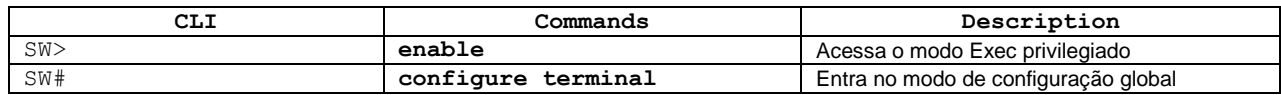

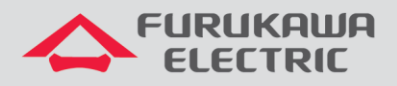

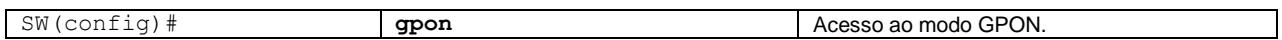

#### Configuração do perfil de DBA:

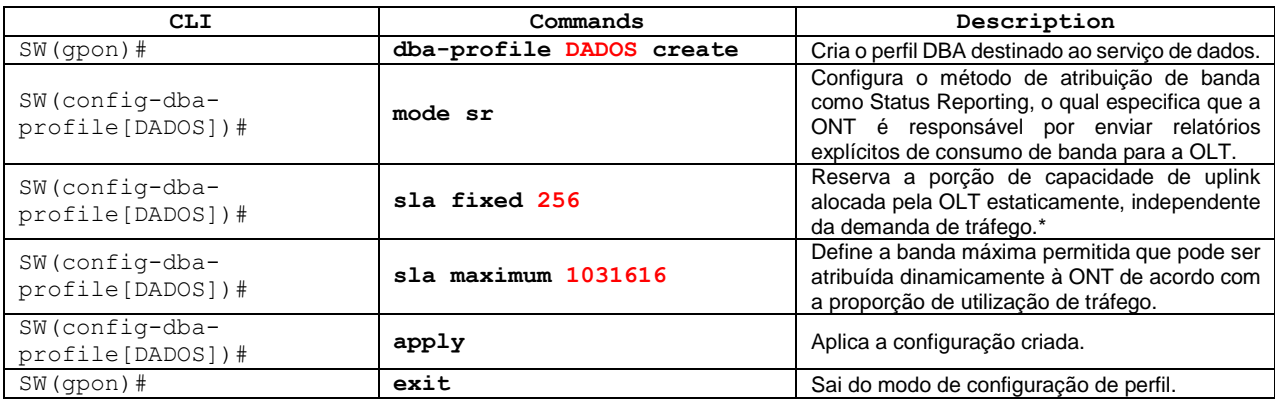

\* Nesta configuração é recomendado que seu valor seja o mínimo possível permitido pelo modelo da OLT, neste caso 256.

#### Configuração do perfil extended-vlan para o serviço:

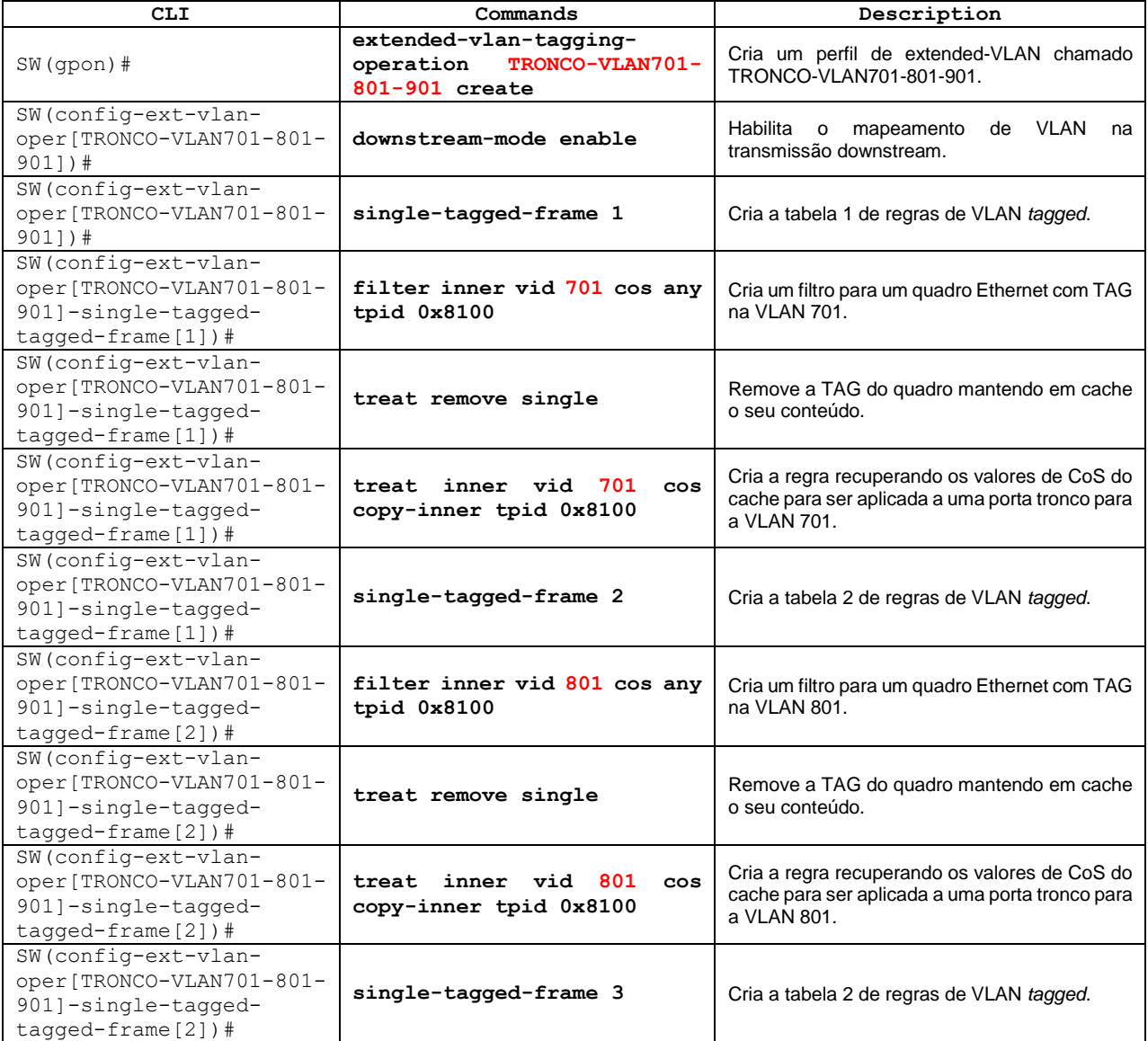

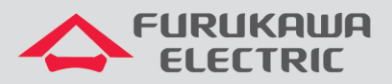

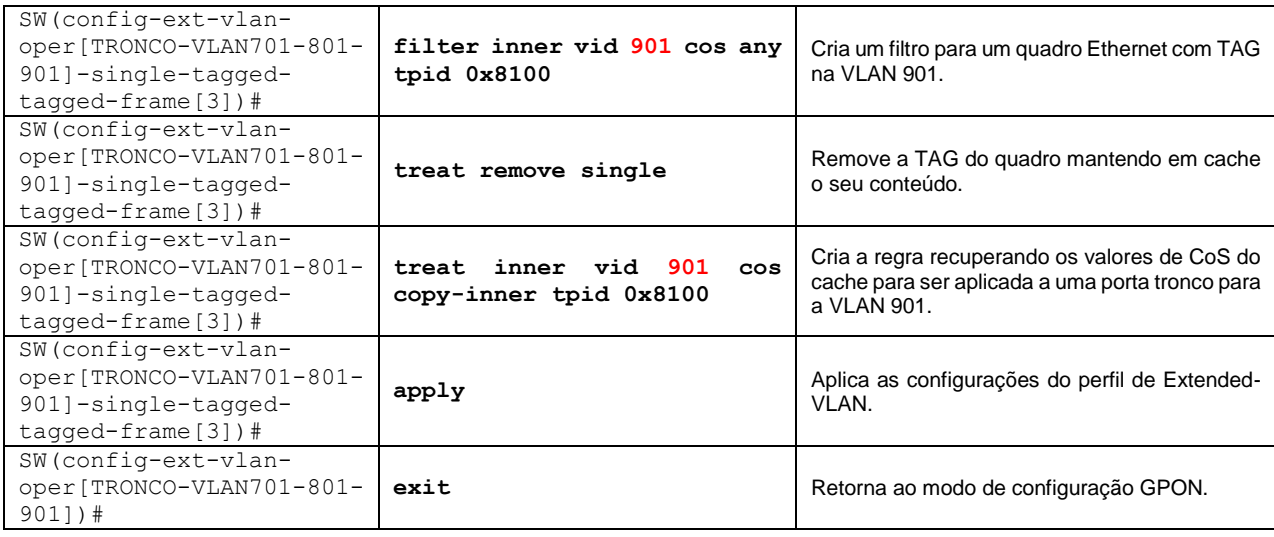

### Configuração do perfil de tráfego:

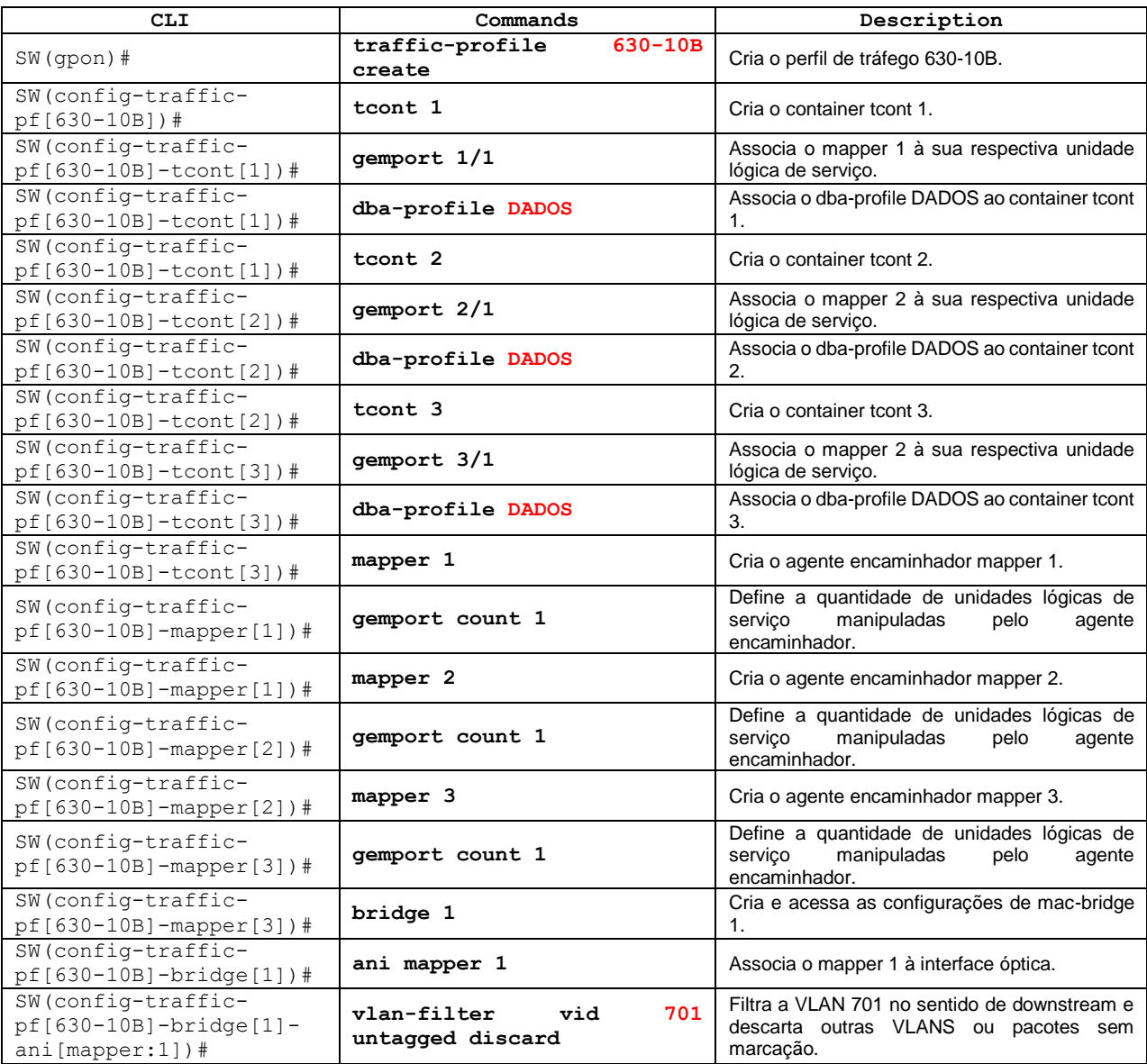

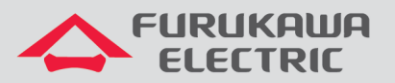

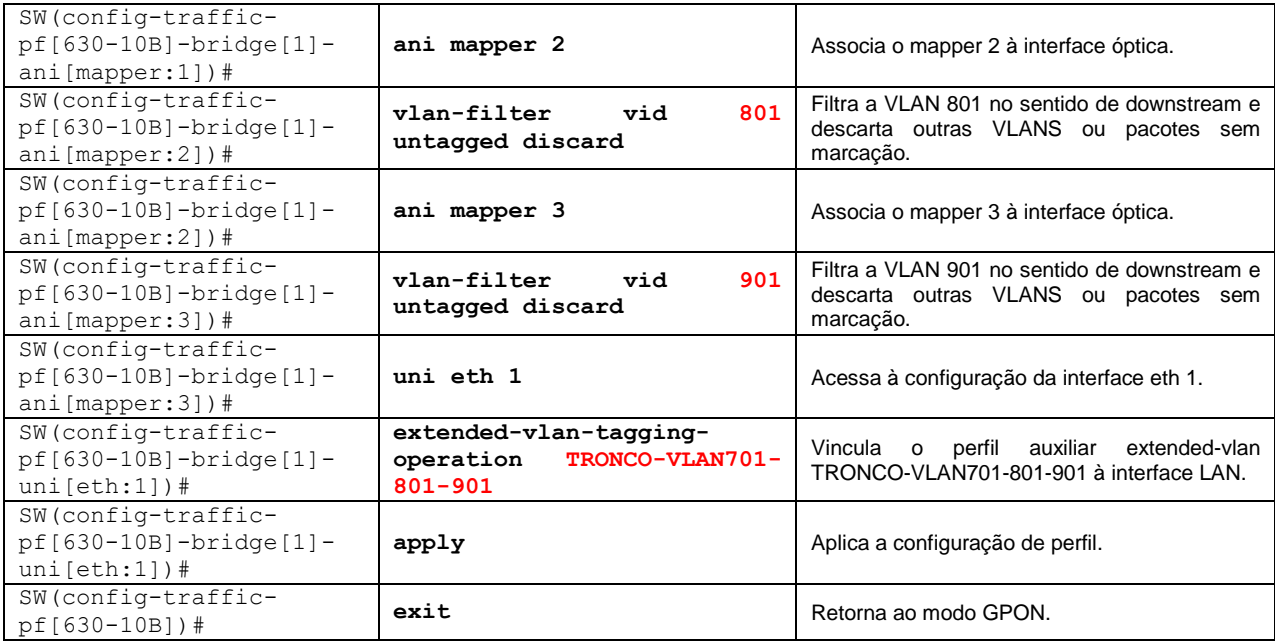

Configuração do perfil de ONU:

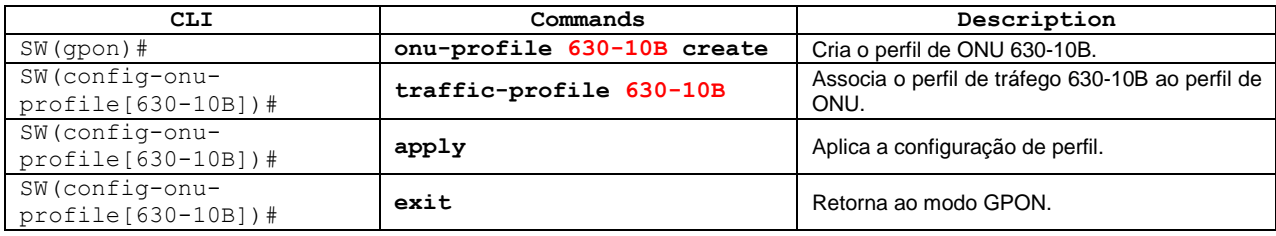

# <span id="page-8-0"></span>**3.3 Tunelamento 802.1Q (Q-in-Q) para conexões LAN to LAN**

Em um tunelamento 802.1Q, também conhecido como Q-in-Q (LAN to LAN), quando um quadro Ethernet trafega da VLAN do cliente (C-VLAN) para a rede do provedor de serviço, uma marcação (*tag*) extra de cliente 802.1Q específica é adicionada à este quadro. Essa marcação é usada para segregar o tráfego dentro das VLANs de serviços definidas pelo provedor (S-VLANs). A marcação 802.1Q original do pacote do cliente se mantem e é transmitida de forma transparente quando passa pela rede do provedor de serviços. À medida que o pacote deixa a S-VLAN no fluxo *downstream*, a marcação (*tag*) extra 802.1Q é removida.

Neste exemplo, a VID 701 será usada como VLAN de serviço (S-VLAN) pelo provedor para realizar a marcação extra dos quadros Ethernet de um determinado cliente.

Acesso ao modo GPON:

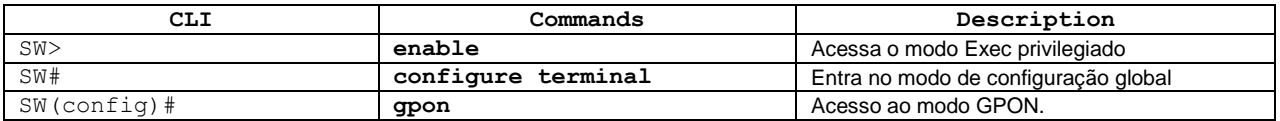

#### Configuração do perfil de DBA:

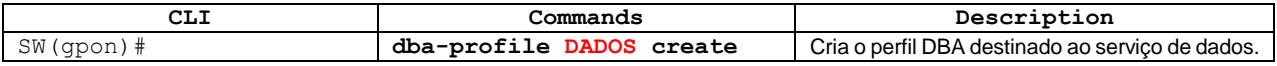

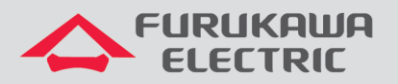

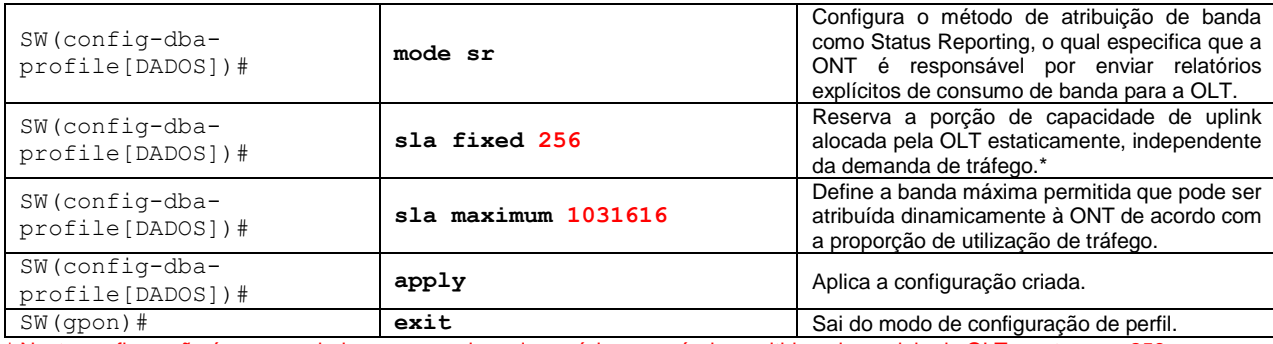

\* Nesta configuração é recomendado que seu valor seja o mínimo possível permitido pelo modelo da OLT, neste caso 256.

### Configuração do perfil extended-vlan para o serviço:

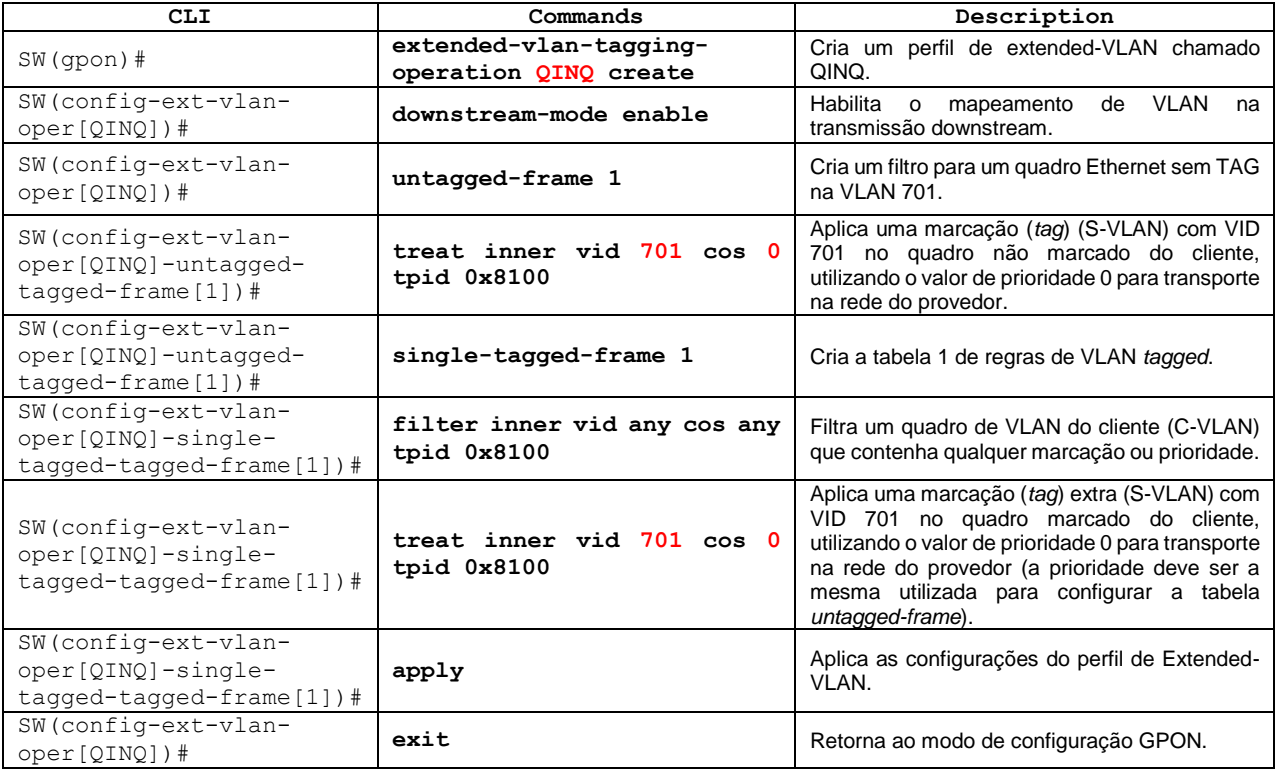

### Configuração do perfil de tráfego:

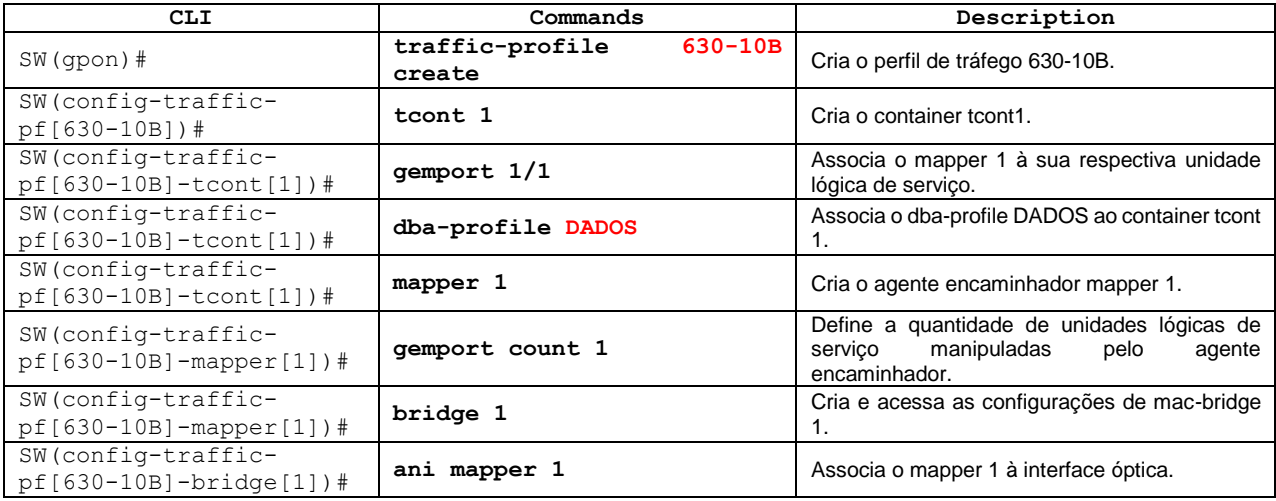

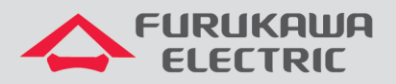

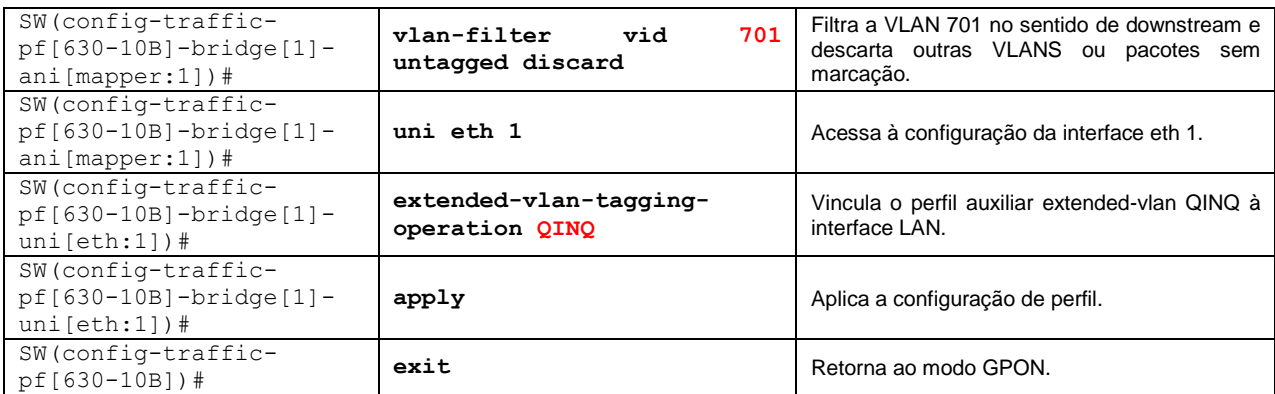

#### Configuração do perfil de ONU:

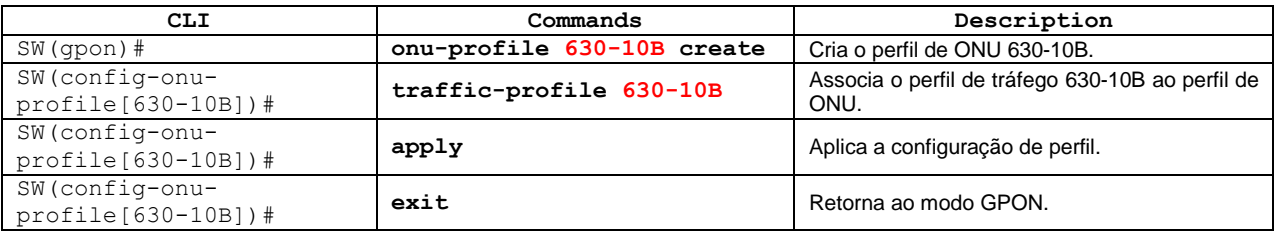

### <span id="page-10-0"></span>**3.4 VLAN Translation**

A função *VLAN translation* substitui a marcação da C-VLAN de entrada por uma S-VLAN de saída em vez de adicionar uma nova marcação.

Neste exemplo, a VID 300 do cliente (C-VLAN) será traduzida para a VID 200 do provedor (S-VLAN).

Acesso ao modo GPON:

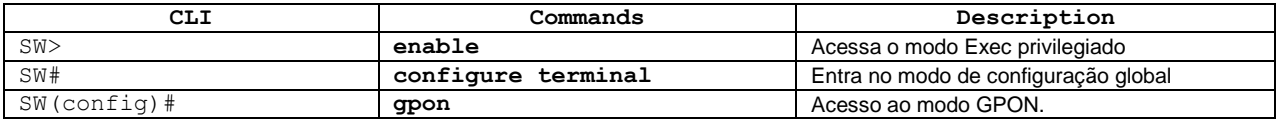

Configuração do perfil de DBA:

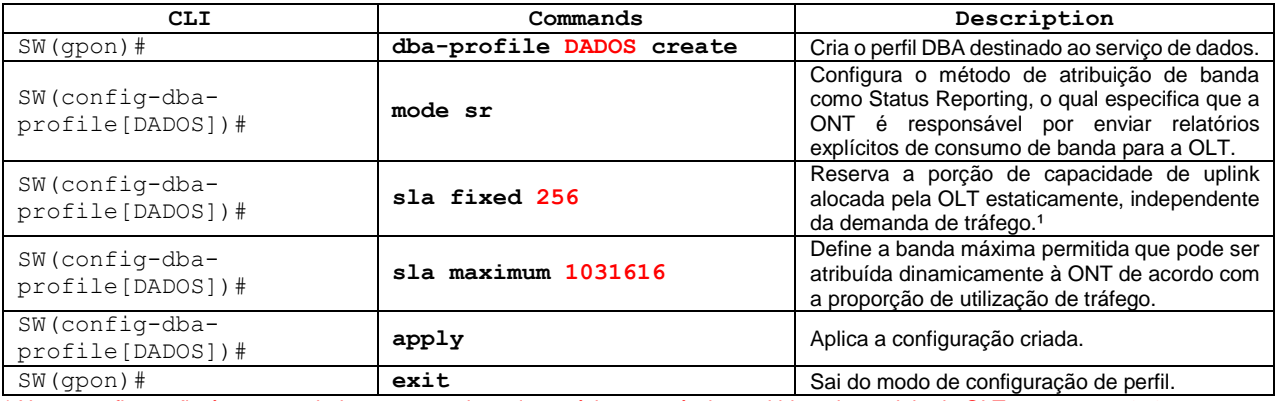

\* Nesta configuração é recomendado que seu valor seja o mínimo possível permitido pelo modelo da OLT, neste caso 256.

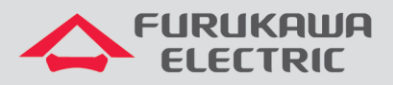

### Configuração do perfil extended-vlan para o serviço:

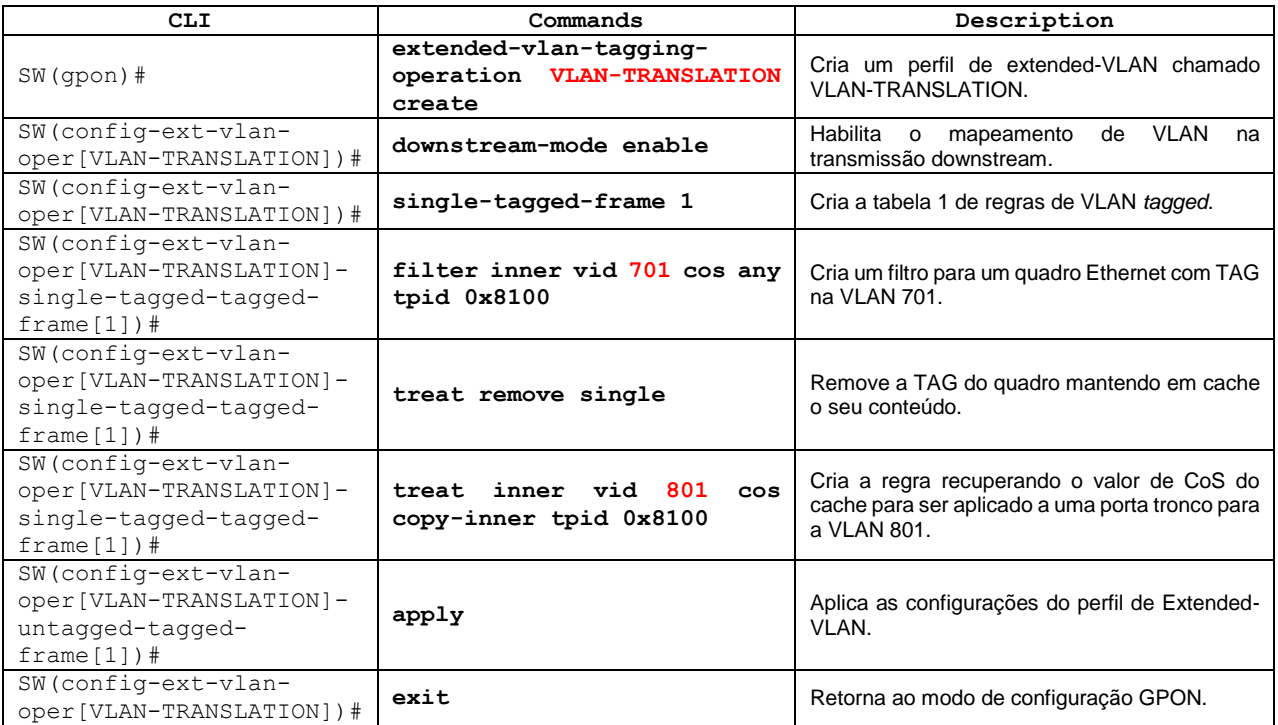

### Configuração do perfil de tráfego:

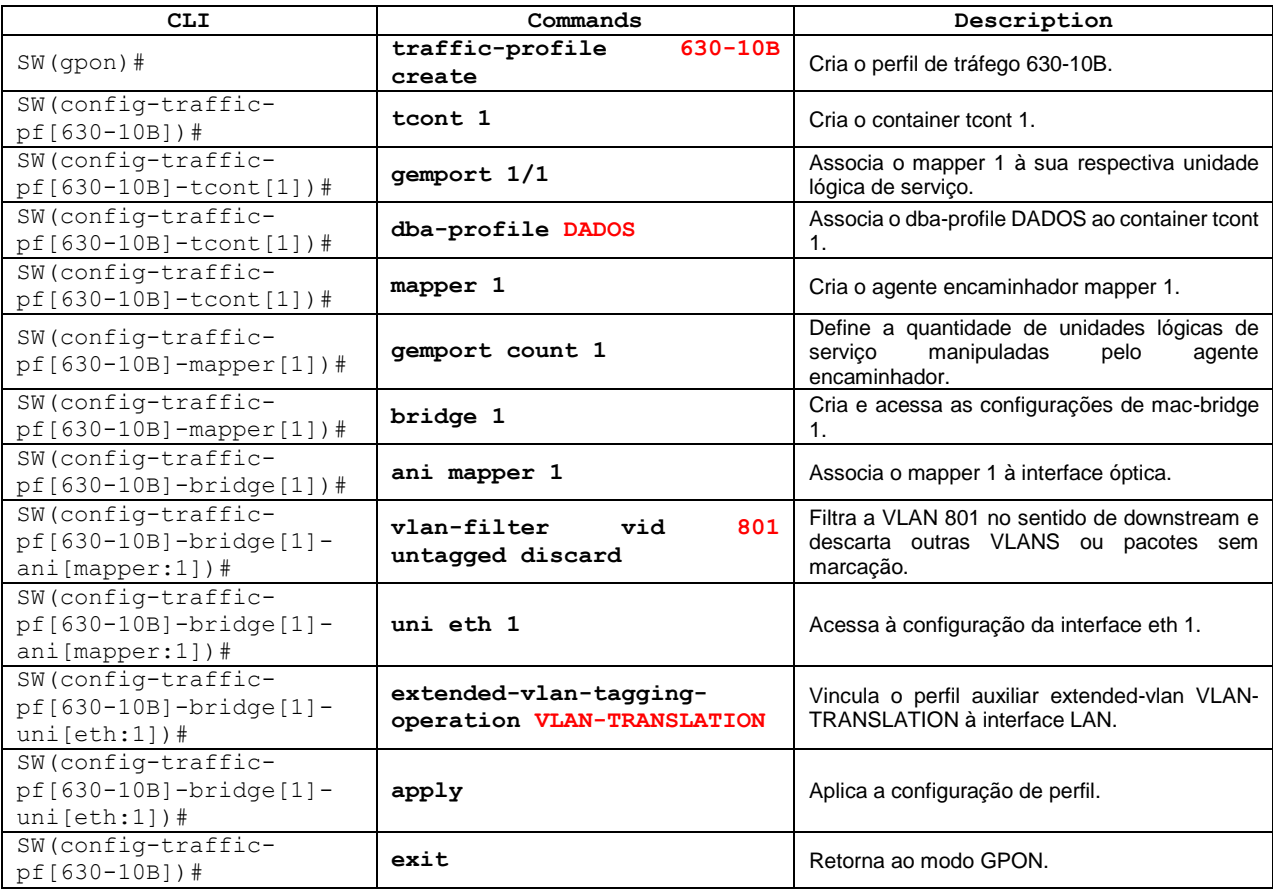

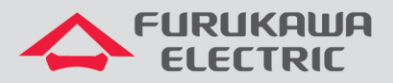

Configuração do perfil de ONU:

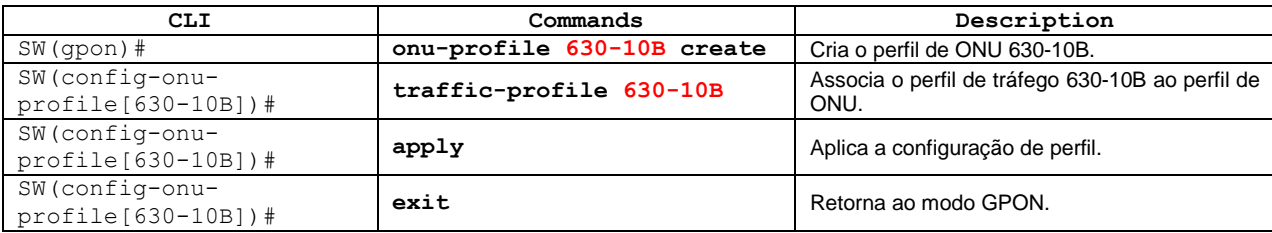

# <span id="page-12-0"></span>**4 SCRIPT DOS COMANDOS UTILIZADOS**

Configurações corridas dos perfis utilizados neste documento.

DBA-Profile:

```
dba-profile DADOS create
mode sr
sla fixed 256
sla maximum 1031616
apply
exit
```
VLAN de Acesso:

```
extended-vlan-tagging-operation ACESSO-VLAN701 create
downstream-mode enable
untagged-frame 1
  treat inner vid 701 cos 0 tpid 0x8100
apply
exit
```

```
traffic-profile 630-10B create
tcont 1
  gemport 1/1
  dba-profile DADOS
mapper 1
  gemport count 1
bridge 1
  ani mapper 1
   vlan-filter vid 701 untagged discard
  uni eth 1
   extended-vlan-tagging-operation ACESSO-VLAN701
apply
exit
```
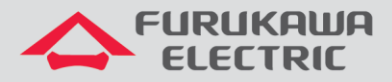

#### Tronco com uma VLAN:

```
extended-vlan-tagging-operation TRONCO-VLAN701 create
downstream-mode enable
single-tagged-frame 1
  filter inner vid 701 cos any tpid 0x8100
  treat remove single
  treat inner vid 701 cos copy-inner tpid 0x8100
  apply
exit
```

```
traffic-profile 630-10B create
tcont 1
  gemport 1/1
  dba-profile DADOS
mapper 1
  gemport count 1
bridge 1
  ani mapper 1
   vlan-filter vid 701 untagged discard
  uni eth 1
    extended-vlan-tagging-operation TRONCO-VLAN701
    apply
exit
```
#### Tronco com várias VLANs:

```
extended-vlan-tagging-operation TRONCO-VLAN701-801-901 create
downstream-mode enable
single-tagged-frame 1
  filter inner vid 701 cos any tpid 0x8100
  treat remove single
  treat inner vid 701 cos copy-inner tpid 0x8100
 single-tagged-frame 2
  filter inner vid 801 cos any tpid 0x8100
  treat remove single
  treat inner vid 801 cos copy-inner tpid 0x8100
 single-tagged-frame 3
   filter inner vid 901 cos any tpid 0x8100
  treat remove single
  treat inner vid 901 cos copy-inner tpid 0x8100
  apply
exit
```

```
traffic-profile 630-10B create
tcont 1
 gemport 1/1
```
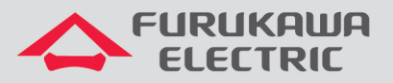

```
 dba-profile DADOS
 tcont 2
  gemport 2/1
  dba-profile DADOS
 tcont 3
  gemport 3/1
  dba-profile DADOS
mapper 1
  gemport count 1
mapper 2
  gemport count 1
mapper 3
  gemport count 1
bridge 1
  ani mapper 1
   vlan-filter vid 701 untagged discard
   ani mapper 2
   vlan-filter vid 801 untagged discard
   ani mapper 3
   vlan-filter vid 901 untagged discard
   uni eth 1
   extended-vlan-tagging-operation TRONCO-VLAN701-801-901
   apply
exit
```
#### Q-in-Q:

```
extended-vlan-tagging-operation QINQ create
downstream-mode enable
untagged-frame 1
  treat inner vid 701 cos 0 tpid 0x8100
single-tagged-frame 1
  filter inner vid any cos any tpid 0x8100
  treat inner vid 701 cos 0 tpid 0x8100
  apply
exit
```

```
traffic-profile 630-10B create
tcont 1
  gemport 1/1
  dba-profile DADOS
mapper 1
  gemport count 1
bridge 1
  ani mapper 1
   vlan-filter vid 701 untagged discard
  uni eth 1
    extended-vlan-tagging-operation QINQ
    apply
exit
```
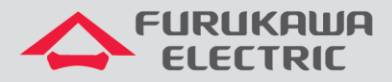

ONT 630-10B NT - GPON REV00 – Abril 2020

#### VLAN Translation:

```
extended-vlan-tagging-operation VLAN-TRANSLATION create
downstream-mode enable
single-tagged-frame 1
  filter inner vid 701 cos any tpid 0x8100
  treat remove single
  treat inner vid 801 cos copy-inner tpid 0x8100
  apply
exit
```

```
traffic-profile 630-10B create
tcont 1
  gemport 1/1
  dba-profile DADOS
mapper 1
  gemport count 1
bridge 1
  ani mapper 1
   vlan-filter vid 801 untagged discard
  uni eth 1
   extended-vlan-tagging-operation VLAN-TRANSLATION
    apply
exit
```
#### ONU-Profile:

```
onu-profile 630-10B create
traffic-profile 630-10B
apply
exit
```